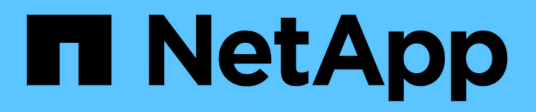

## **Flujo de aire Apache**

NetApp Solutions NetApp

May 10, 2024

This PDF was generated from https://docs.netapp.com/es-es/netappsolutions/ai/aicp\_apache\_airflow\_deployment.html on May 10, 2024. Always check docs.netapp.com for the latest.

# **Tabla de contenidos**

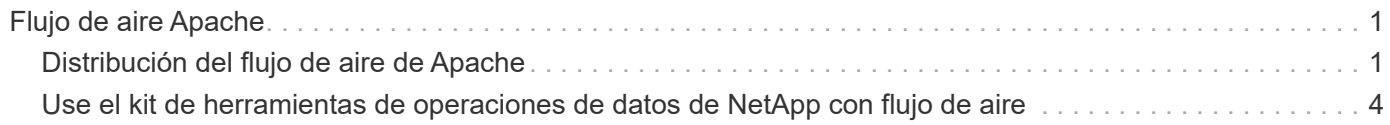

# <span id="page-2-0"></span>**Flujo de aire Apache**

## <span id="page-2-1"></span>**Distribución del flujo de aire de Apache**

En esta sección se describen las tareas que debe completar para poner en marcha el flujo de aire en el clúster de Kubernetes.

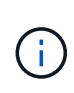

Es posible poner en marcha un flujo de aire en plataformas distintas a Kubernetes. Esta solución no cubre la posibilidad de poner en marcha un flujo de aire en plataformas distintas a Kubernetes.

### **Requisitos previos**

Antes de realizar el ejercicio de implementación descrito en esta sección, asumimos que ya ha realizado las siguientes tareas:

- 1. Ya tiene un clúster de Kubernetes en funcionamiento.
- 2. Ya ha instalado y configurado Astra Trident de NetApp en su clúster de Kubernetes. Si quiere más información sobre Astra Trident, consulte la ["Documentación de Astra Trident"](https://docs.netapp.com/us-en/trident/index.html).

#### **Instale el Helm**

El flujo de aire se pone en marcha con Helm, un conocido administrador de paquetes para Kubernetes. Antes de implementar el flujo de aire, debe instalar Helm en el host de salto de la implementación. Para instalar Helm en el host de salto de despliegue, siga la ["instrucciones de instalación"](https://helm.sh/docs/intro/install/) En la documentación oficial de Helm.

#### **Establezca el tipo de almacenamiento de Kubernetes predeterminado**

Antes de implementar el flujo de aire, debe designar un tipo de almacenamiento predeterminado en el clúster de Kubernetes. El proceso de implementación de flujo de aire intenta aprovisionar nuevos volúmenes persistentes mediante el tipo de almacenamiento predeterminado. Si no se designa StorageClass como clase de almacenamiento predeterminado, la implementación falla. Para designar una clase de almacenamiento predeterminada en el clúster, siga las instrucciones descritas en ["Despliegue de Kubeflow"](https://docs.netapp.com/es-es/netapp-solutions/ai/aicp_kubeflow_deployment_overview.html) sección. Si ya ha designado un tipo de almacenamiento predeterminado en el clúster, puede omitir este paso.

### **Utilice Helm para desplegar el flujo de aire**

Para poner en marcha el flujo de aire en su clúster de Kubernetes con Helm, realice las siguientes tareas desde el host de salto de implementación:

1. Despliegue el flujo de aire con Helm siguiendo la ["instrucciones de puesta en funcionamiento"](https://artifacthub.io/packages/helm/airflow-helm/airflow) Para el diagrama de flujo de aire oficial en el Hub de artefactos. Los comandos de ejemplo siguientes muestran la implementación del flujo de aire con Helm. Modifique, agregue o elimine valores en la customvalues.yaml fichero según sea necesario en función de su entorno y de la configuración deseada.

```
$ cat << EOF > custom-values.yaml
###################################
# Airflow - Common Configs
```

```
###################################
airflow:
  ## the airflow executor type to use
    ##
   executor: "CeleryExecutor"
    ## environment variables for the web/scheduler/worker Pods (for
airflow configs)
    ##
    #
###################################
# Airflow - WebUI Configs
###################################
web:
    ## configs for the Service of the web Pods
   ##
   service:
      type: NodePort
###################################
# Airflow - Logs Configs
###################################
logs:
   persistence:
      enabled: true
###################################
# Airflow - DAGs Configs
###################################
dags:
    ## configs for the DAG git repository & sync container
    ##
    gitSync:
      enabled: true
      ## url of the git repository
      ##
      repo: "git@github.com:mboglesby/airflow-dev.git"
      ## the branch/tag/sha1 which we clone
      ##
      branch: master
      revision: HEAD
    ## the name of a pre-created secret containing files for \sim/.ssh/
      ##
      ## NOTE:
      ## - this is ONLY RELEVANT for SSH git repos
    ## - the secret commonly includes files: id rsa, id rsa.pub,
known_hosts
    ## - known hosts is NOT NEEDED if `qit.sshKeyscan` is true
      ##
```

```
  sshSecret: "airflow-ssh-git-secret"
    ## the name of the private key file in your `git.secret`
      ##
      ## NOTE:
      ## - this is ONLY RELEVANT for PRIVATE SSH git repos
      ##
    sshSecretKey: id rsa
      ## the git sync interval in seconds
      ##
      syncWait: 60
EOF
$ helm install airflow airflow-stable/airflow -n airflow --version 8.0.8
--values ./custom-values.yaml
...
Congratulations. You have just deployed Apache Airflow!
1. Get the Airflow Service URL by running these commands:
   export NODE PORT=$(kubectl get --namespace airflow -o
jsonpath="{.spec.ports[0].nodePort}" services airflow-web)
   export NODE IP=$(kubectl get nodes --namespace airflow -o
jsonpath="{.items[0].status.addresses[0].address}")
     echo http://$NODE_IP:$NODE_PORT/
2. Open Airflow in your web browser
```
2. Confirme que todos los pods de flujo de aire estén activos y en funcionamiento. Puede tardar varios minutos en comenzar todos los pods.

```
$ kubectl -n airflow get pod
NAME READY STATUS RESTARTS AGE
airflow-flower-b5656d44f-h8qjk 1/1 Running 0 2h
airflow-postgresql-0 1/1 Running 0 2h
airflow-redis-master-0 1/1 Running 0 2h
airflow-scheduler-9d95fcdf9-clf4b 2/2 Running 2 2h
airflow-web-59c94db9c5-z7rg4 1/1 Running 0 2h
airflow-worker-0 2/2 Running 2 2h
```
3. Obtenga la URL del servicio web de flujo de aire siguiendo las instrucciones que se imprimieron en la consola cuando implementó el flujo de aire con Helm en el paso 1.

```
$ export NODE_PORT=$(kubectl get --namespace airflow -o
jsonpath="{.spec.ports[0].nodePort}" services airflow-web)
$ export NODE IP=$(kubectl get nodes --namespace airflow -o
jsonpath="{.items[0].status.addresses[0].address}")
$ echo http://$NODE_IP:$NODE_PORT/
```
4. Confirme que puede acceder al servicio web de flujo de aire.

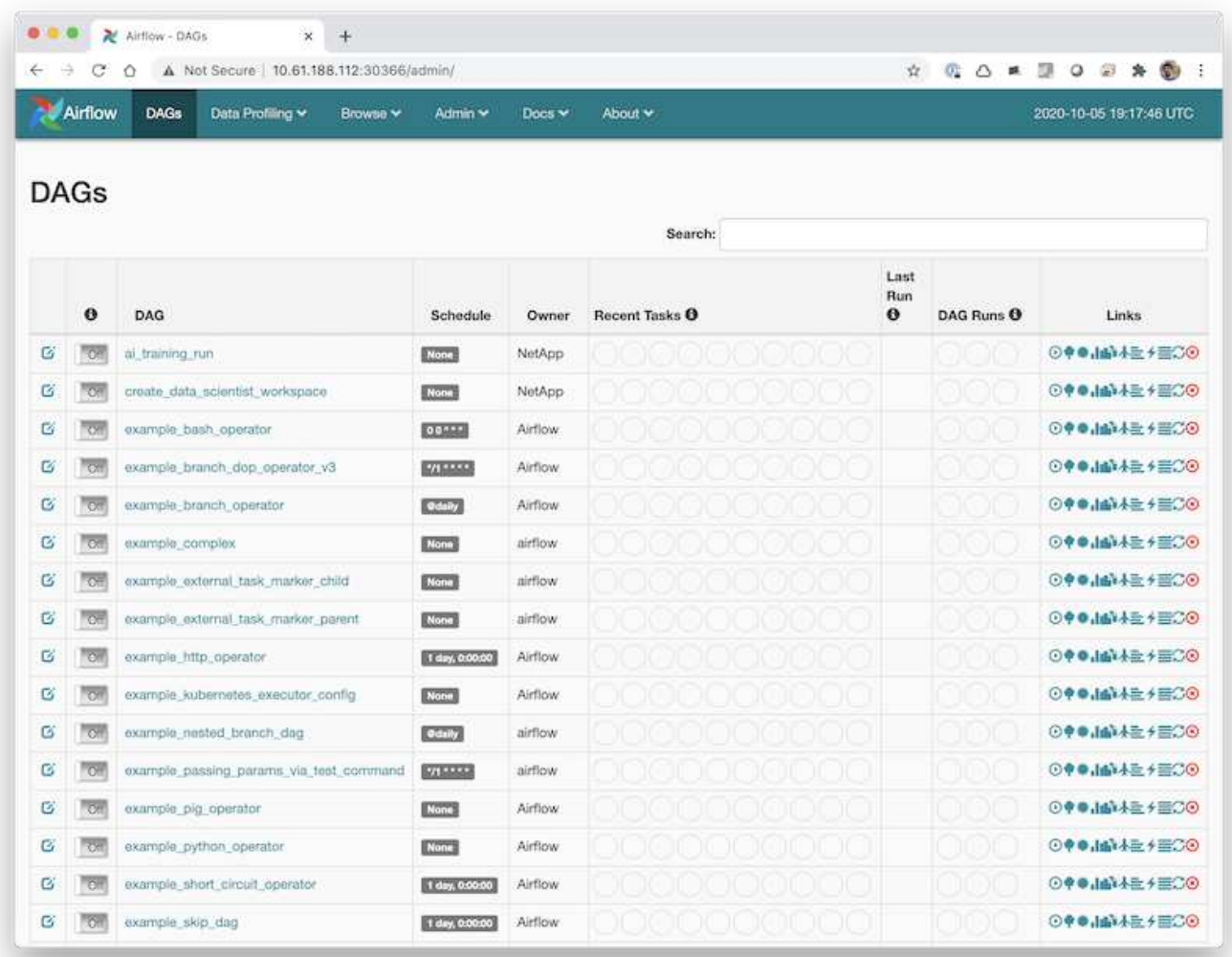

## <span id="page-5-0"></span>**Use el kit de herramientas de operaciones de datos de NetApp con flujo de aire**

La ["Kit de herramientas Data OPS de NetApp para Kubernetes"](https://github.com/NetApp/netapp-dataops-toolkit/tree/main/netapp_dataops_k8s) Se puede utilizar junto con el flujo de aire. El uso del kit de herramientas de DataOps de NetApp con flujo de aire le permite incorporar operaciones de gestión de datos de NetApp, como la creación de snapshots y clones, en flujos de trabajo automatizados orquestados por flujo de aire.

Consulte la ["Ejemplos de flujo de aire"](https://github.com/NetApp/netapp-dataops-toolkit/tree/main/netapp_dataops_k8s/Examples/Airflow) En el repositorio de GitHub del kit de herramientas de DataOps de NetApp para obtener más información sobre cómo usar el kit de herramientas con flujo de aire.

#### **Información de copyright**

Copyright © 2024 NetApp, Inc. Todos los derechos reservados. Imprimido en EE. UU. No se puede reproducir este documento protegido por copyright ni parte del mismo de ninguna forma ni por ningún medio (gráfico, electrónico o mecánico, incluidas fotocopias, grabaciones o almacenamiento en un sistema de recuperación electrónico) sin la autorización previa y por escrito del propietario del copyright.

El software derivado del material de NetApp con copyright está sujeto a la siguiente licencia y exención de responsabilidad:

ESTE SOFTWARE LO PROPORCIONA NETAPP «TAL CUAL» Y SIN NINGUNA GARANTÍA EXPRESA O IMPLÍCITA, INCLUYENDO, SIN LIMITAR, LAS GARANTÍAS IMPLÍCITAS DE COMERCIALIZACIÓN O IDONEIDAD PARA UN FIN CONCRETO, CUYA RESPONSABILIDAD QUEDA EXIMIDA POR EL PRESENTE DOCUMENTO. EN NINGÚN CASO NETAPP SERÁ RESPONSABLE DE NINGÚN DAÑO DIRECTO, INDIRECTO, ESPECIAL, EJEMPLAR O RESULTANTE (INCLUYENDO, ENTRE OTROS, LA OBTENCIÓN DE BIENES O SERVICIOS SUSTITUTIVOS, PÉRDIDA DE USO, DE DATOS O DE BENEFICIOS, O INTERRUPCIÓN DE LA ACTIVIDAD EMPRESARIAL) CUALQUIERA SEA EL MODO EN EL QUE SE PRODUJERON Y LA TEORÍA DE RESPONSABILIDAD QUE SE APLIQUE, YA SEA EN CONTRATO, RESPONSABILIDAD OBJETIVA O AGRAVIO (INCLUIDA LA NEGLIGENCIA U OTRO TIPO), QUE SURJAN DE ALGÚN MODO DEL USO DE ESTE SOFTWARE, INCLUSO SI HUBIEREN SIDO ADVERTIDOS DE LA POSIBILIDAD DE TALES DAÑOS.

NetApp se reserva el derecho de modificar cualquiera de los productos aquí descritos en cualquier momento y sin aviso previo. NetApp no asume ningún tipo de responsabilidad que surja del uso de los productos aquí descritos, excepto aquello expresamente acordado por escrito por parte de NetApp. El uso o adquisición de este producto no lleva implícita ninguna licencia con derechos de patente, de marcas comerciales o cualquier otro derecho de propiedad intelectual de NetApp.

Es posible que el producto que se describe en este manual esté protegido por una o más patentes de EE. UU., patentes extranjeras o solicitudes pendientes.

LEYENDA DE DERECHOS LIMITADOS: el uso, la copia o la divulgación por parte del gobierno están sujetos a las restricciones establecidas en el subpárrafo (b)(3) de los derechos de datos técnicos y productos no comerciales de DFARS 252.227-7013 (FEB de 2014) y FAR 52.227-19 (DIC de 2007).

Los datos aquí contenidos pertenecen a un producto comercial o servicio comercial (como se define en FAR 2.101) y son propiedad de NetApp, Inc. Todos los datos técnicos y el software informático de NetApp que se proporcionan en este Acuerdo tienen una naturaleza comercial y se han desarrollado exclusivamente con fondos privados. El Gobierno de EE. UU. tiene una licencia limitada, irrevocable, no exclusiva, no transferible, no sublicenciable y de alcance mundial para utilizar los Datos en relación con el contrato del Gobierno de los Estados Unidos bajo el cual se proporcionaron los Datos. Excepto que aquí se disponga lo contrario, los Datos no se pueden utilizar, desvelar, reproducir, modificar, interpretar o mostrar sin la previa aprobación por escrito de NetApp, Inc. Los derechos de licencia del Gobierno de los Estados Unidos de América y su Departamento de Defensa se limitan a los derechos identificados en la cláusula 252.227-7015(b) de la sección DFARS (FEB de 2014).

#### **Información de la marca comercial**

NETAPP, el logotipo de NETAPP y las marcas que constan en <http://www.netapp.com/TM>son marcas comerciales de NetApp, Inc. El resto de nombres de empresa y de producto pueden ser marcas comerciales de sus respectivos propietarios.